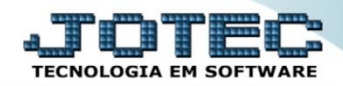

#### **RANKING DE CLIENTES FMREDRKCL**

 *Explicação: Emite um relatório que apresenta uma relação de clientes e suas posições no ranking (tabela de posições), em relação as suas vendas líquidas, mostrando também o valor faturado no mês que pode ser determinado por produto(s) ou grupo(s) de produtos, por cliente(s), data de emissão do pedido de venda, data de emissão da nota fiscal eletrônica e por número de nota.*

## Para realizar essa operação acesse o módulo: *Faturamento***.**

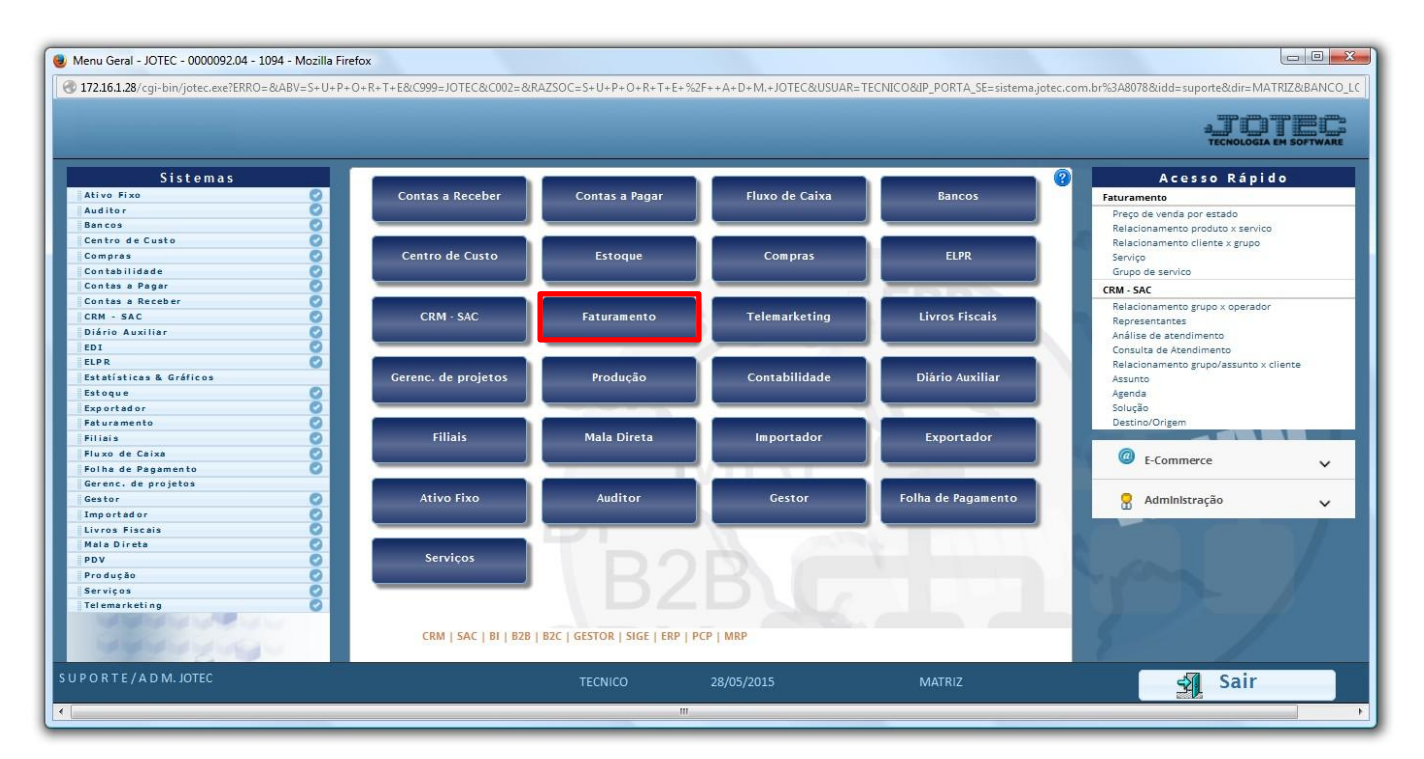

## Em seguida acesse: *Estatísticas Vendas > Ranking de Clientes.*

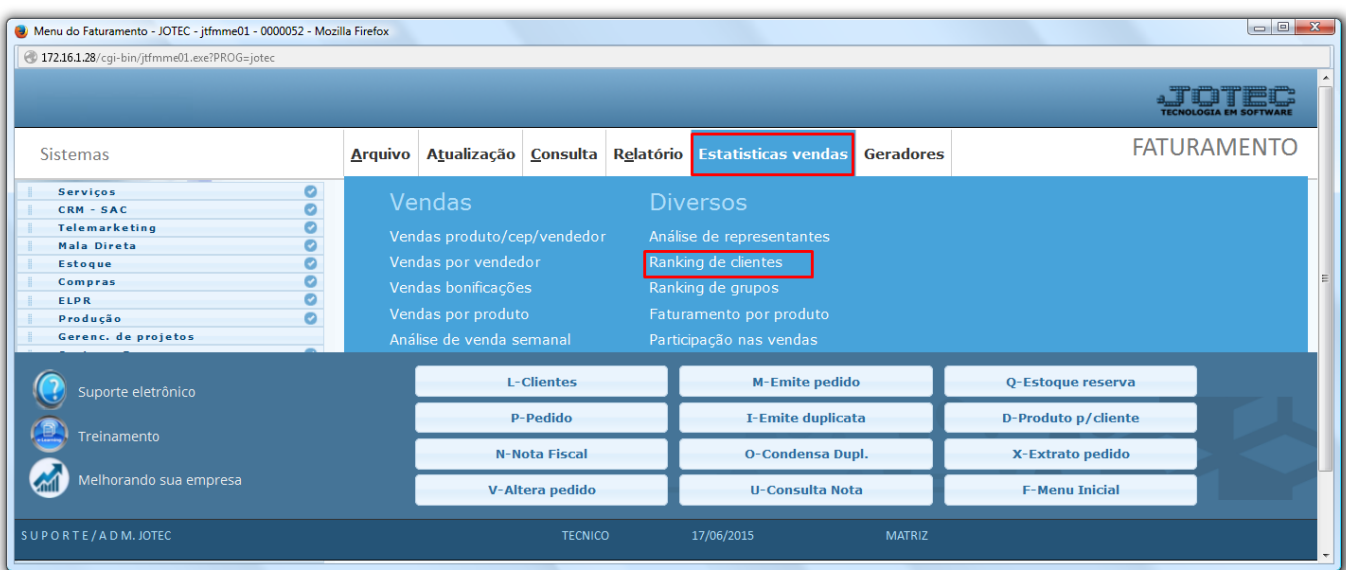

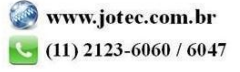

 O relatório poderá ser emitido com base na: *Data do pedido, Data da Nota Fiscal, Nota Fiscal, Cliente e Grupo/Produto.* Após informar o campo *inicial e final* desejado clique no ícone da *impressora* para emitir.

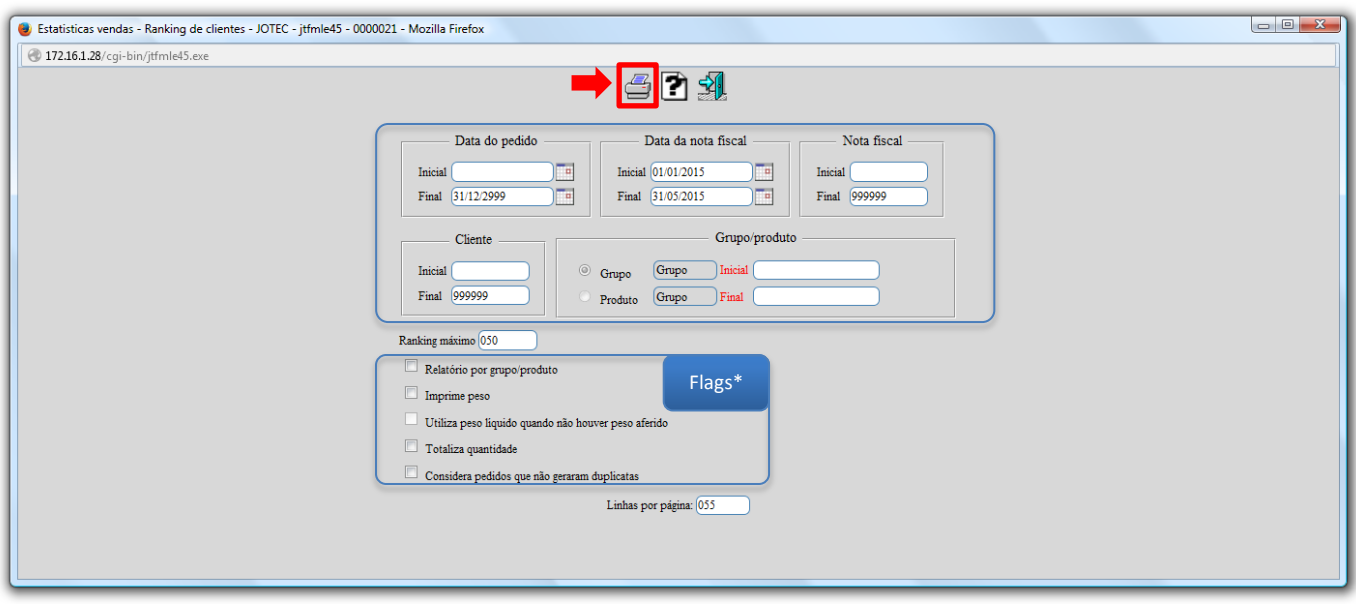

 Na próxima tela selecione a opção: *Gráfica Normal – PDF com Logotipo* e clique no ícone da *impressora*  novamente.

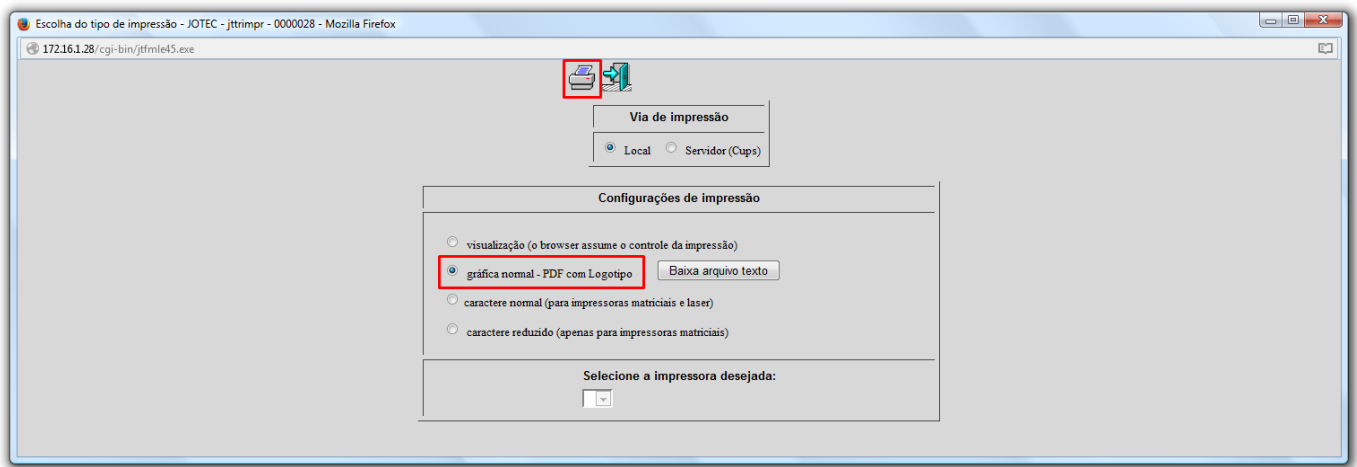

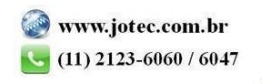

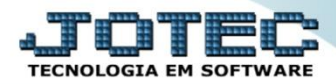

#### $\triangleright$  Será exibido o relatório conforme abaixo:

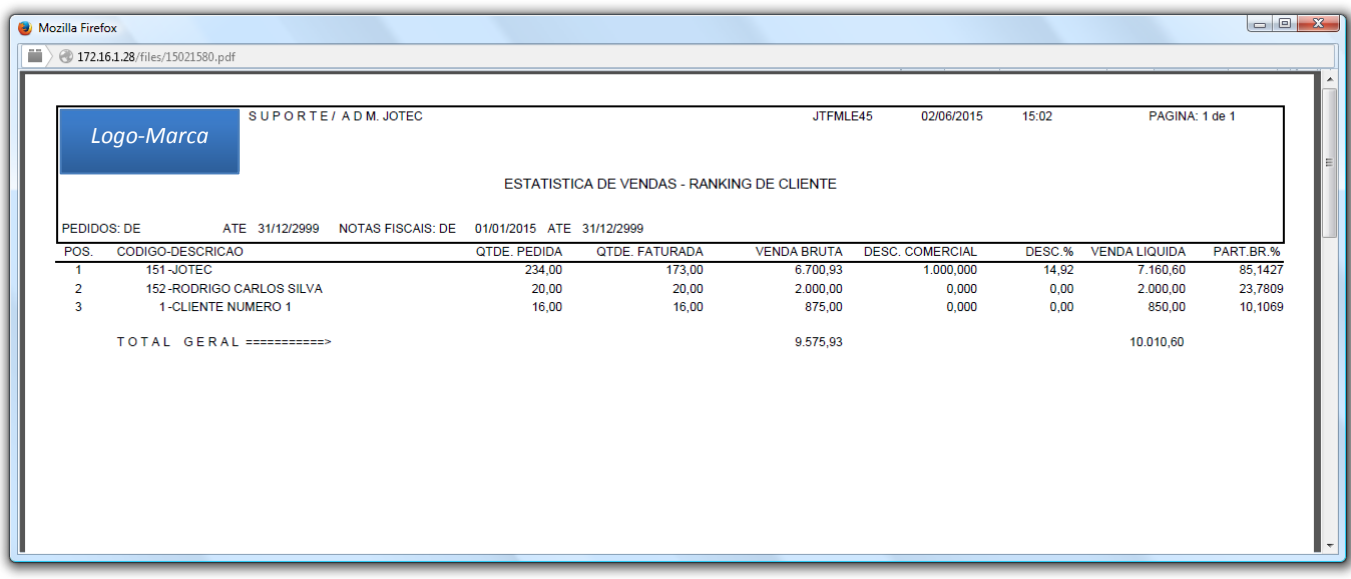

# *Flags:*

- **Relatório por grupo produto:** Selecionar esta opção para habilitar campos referente grupo/produto.
- **Imprime peso:** Selecionar esta opção para imprimir no relatório o campo peso.
- **Utiliza peso líquido quando não houver peso aferido:** Selecionada esta opção imprimirá o peso líquido do produto caso não tenha peso aferido. Se não for selecionado, será impresso o peso bruto do produto quando este não tiver peso aferido.
- **Totaliza quantidade:** Selecionar esta opção para totalizar quantidades no relatório.

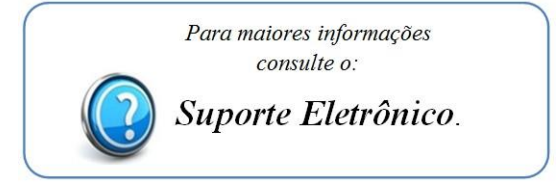

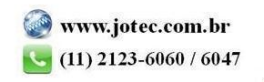